## **How to find the restricted courses**

1. Please go to http://sugang.inha.ac.kr/sugang/

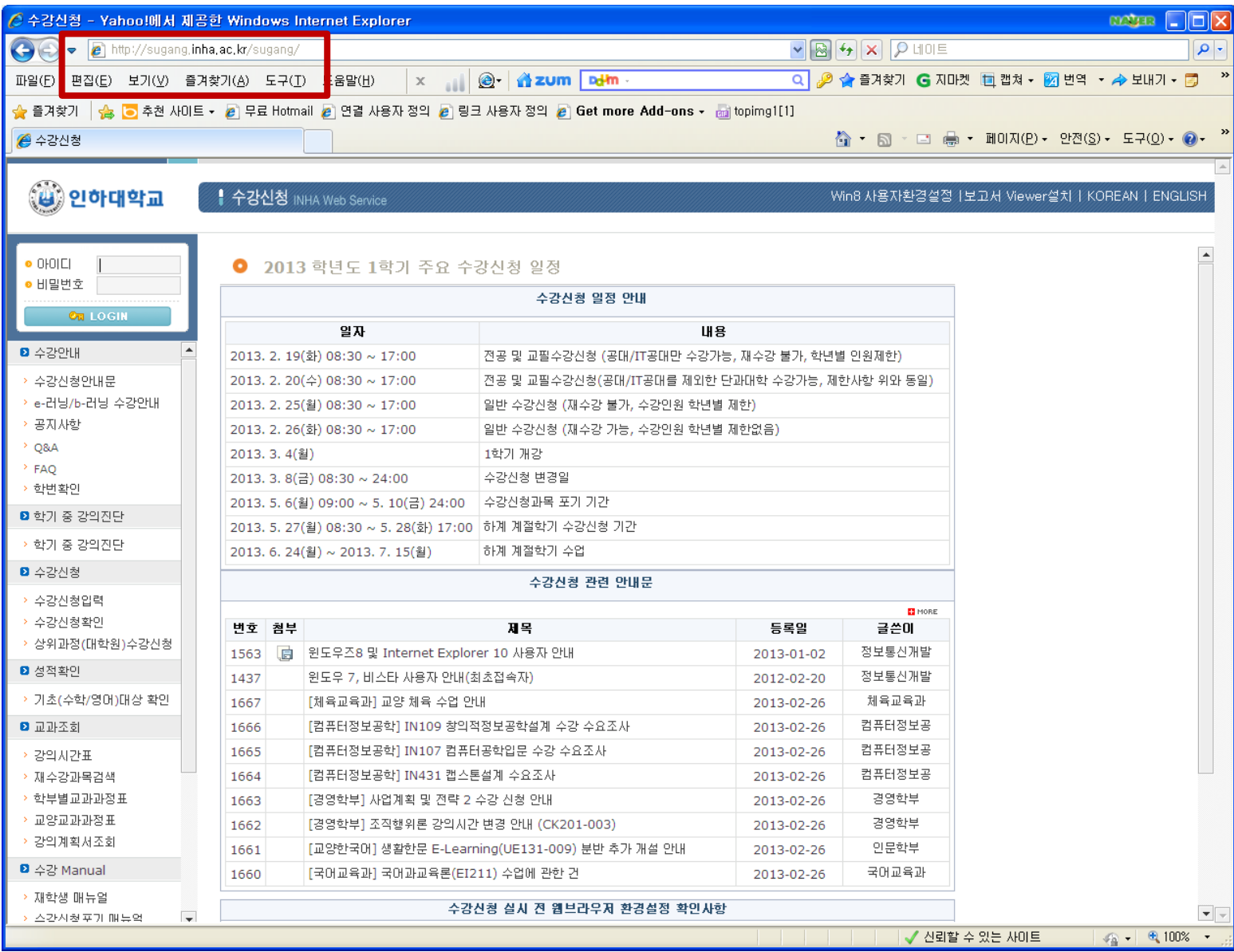

## 2. Click 'English'!

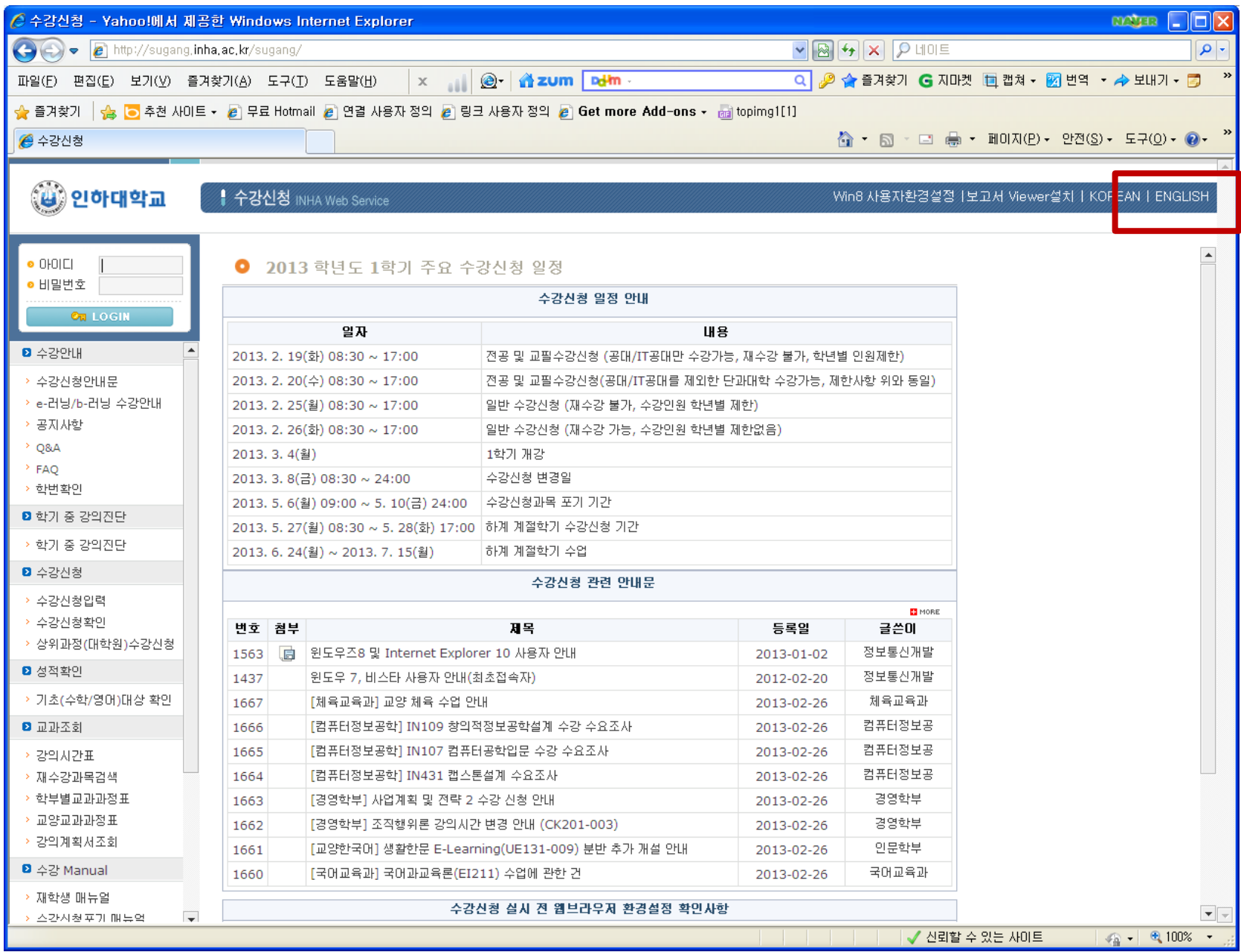

## 3. Click 'Curriculum by Division/Major'!

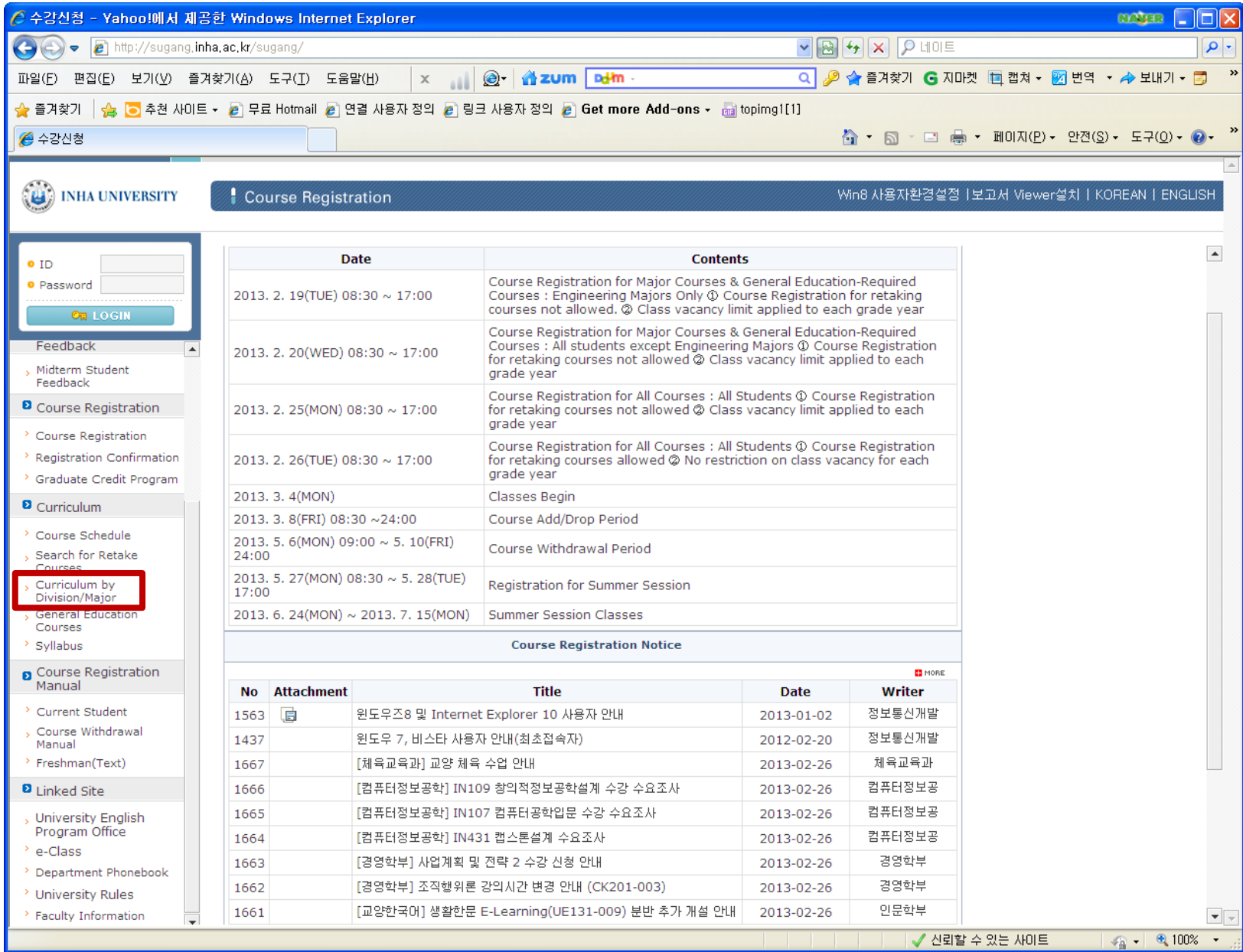

4. Click 'Restricted Courses' and 'Search' your department's restricted courses!

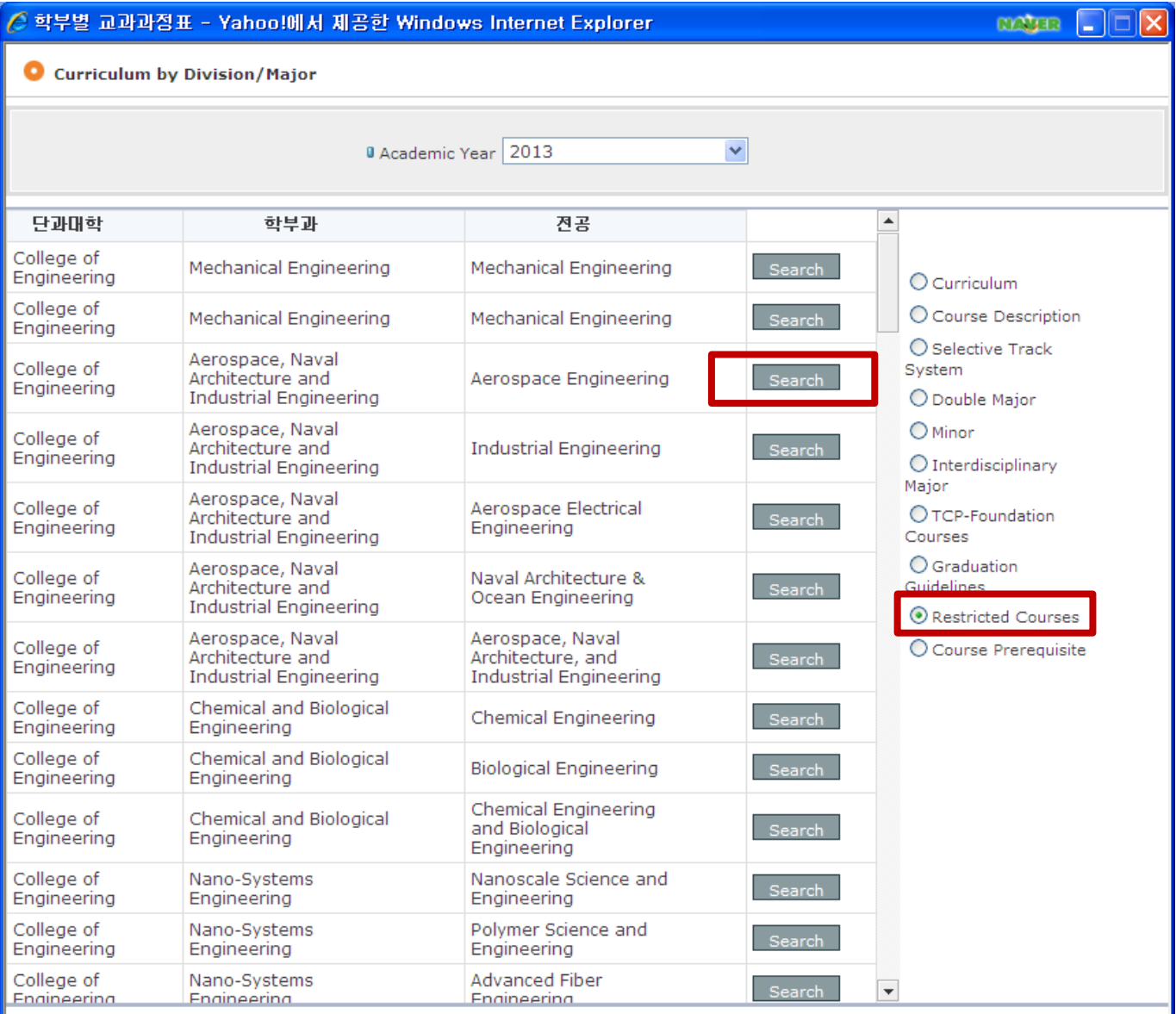

## Mechanical Engineering Restricted Courses

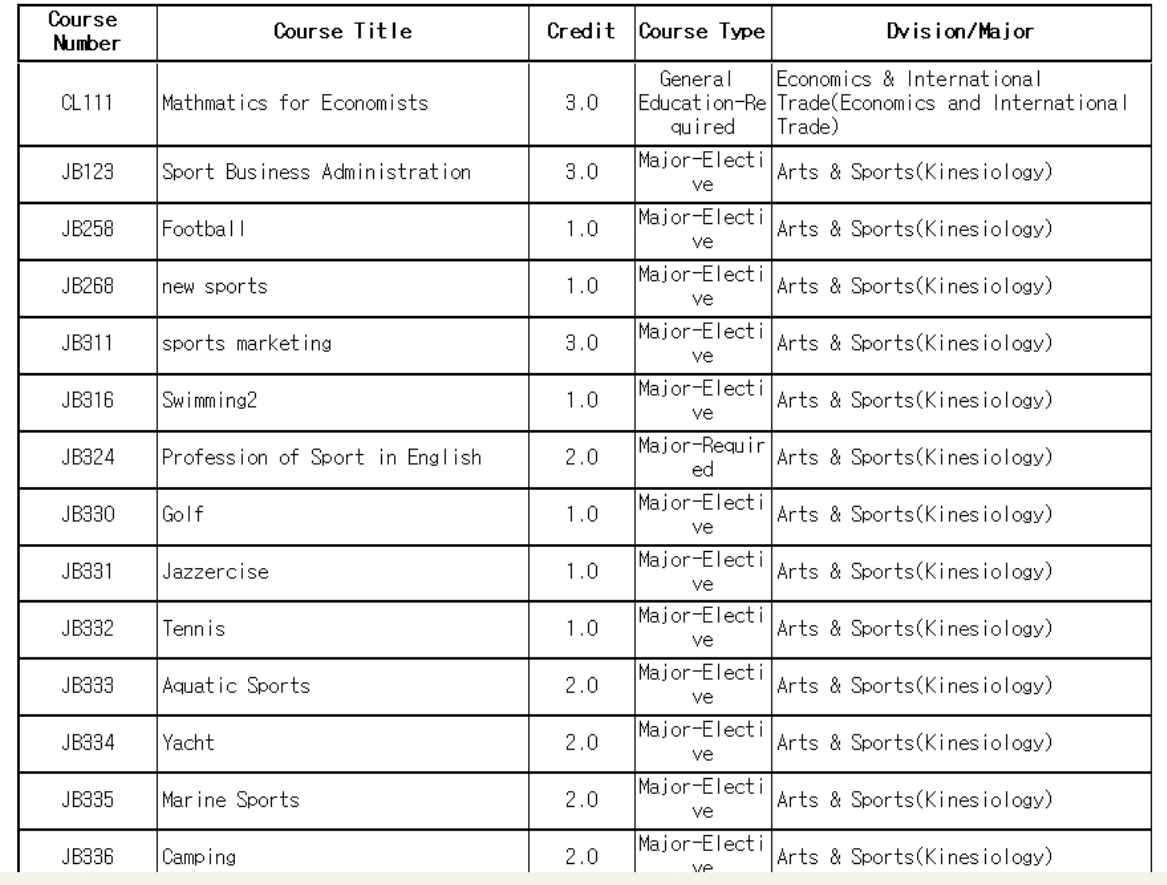